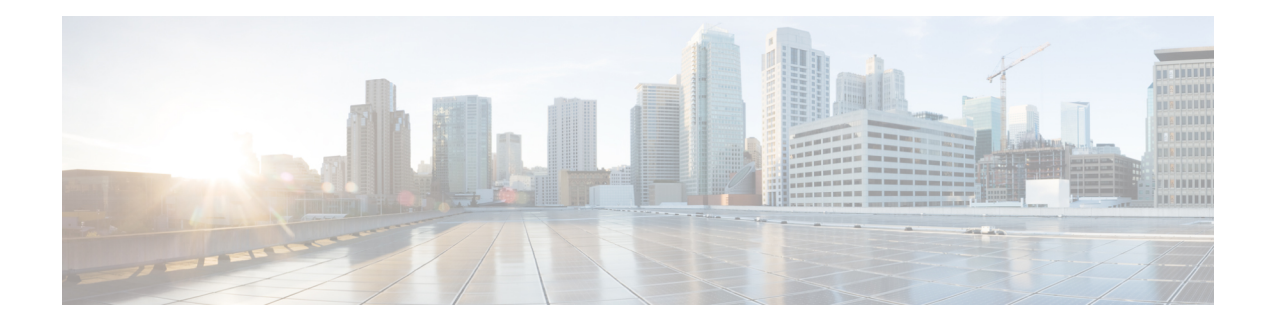

# **SSH Account Management**

#### **Finding Feature Information**

Your software release may not support all the features that are documented in this module. For the latest feature information and caveats, see the release notes for your platform and software release. The Feature Information Table at the end of this document provides information about the documented features and lists the releases in which each feature is supported.

Use Cisco Feature Navigator to find information about the platform support and Cisco software image support. To access Cisco Feature Navigator, go to the link <http://tools.cisco.com/ITDIT/CFN/>. An account at the <http://www.cisco.com/> site is not required.

- Hardware [Compatibility](#page-0-0) Matrix for Cisco Remote PHY Device, on page 1
- Information About SSH Account [Management,](#page-1-0) on page 2
- Configure SSH Account [Management,](#page-1-1) on page 2
- Feature Information for SSH Account [Management,](#page-2-0) on page 3

# <span id="page-0-0"></span>**Hardware Compatibility Matrix for Cisco Remote PHY Device**

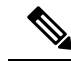

**Note**

Unless otherwise specified, the hardware components introduced in a given Cisco Remote PHY Device Software Release are supported in all subsequent releases.

#### **Table 1: Hardware Compatibility Matrix for the Cisco Remote PHY Device**

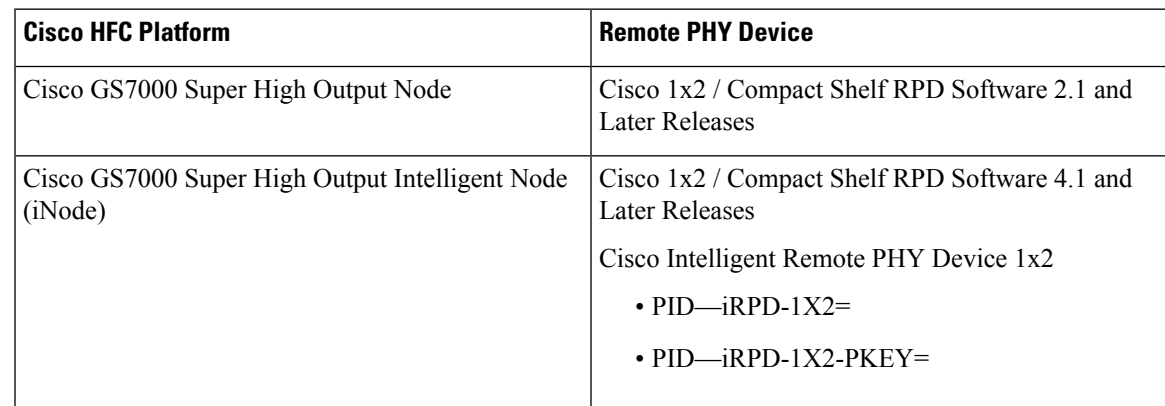

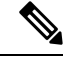

**Note** The -PKEY suffix in the PID indicates units that enable the SCTE-55-2 Out-of-Band protocol support.

## <span id="page-1-0"></span>**Information About SSH Account Management**

Manage your SSH account for an RPD SSH login. This feature enables you to add, delete, and change password of an SSH account.

## <span id="page-1-1"></span>**Configure SSH Account Management**

Add, delete, or modify your SSH account. You can also view your account details.

#### **Add a New SSH Account**

 $\label{eq:1} \bigotimes_{\mathbb{Z}}\mathbb{Z}_{\mathbb{Z}}$ 

**Note** You can add a maximum of ten accounts at a time.

To add a new SSH account, run the **ssh adduser <newuser>** command. This example shows how to add a new SSH account.

```
R-PHY>enable
R-PHY#configure terminal
R-PHY(config)#ssh adduser <newuser>
Changing password for <newuser>
New password:
Retype password:
Password for <newuser> changed by root
R-PHY(config)#end
```
### **Delete an SSH Account**

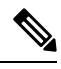

**Note** You cannot delete the last account.

To delete an SSH account, run the **ssh delete <newuser>** command. This example shows how to delete an SSH account.

```
R-PHY>enable
R-PHY#configure terminal
R-PHY(config)#ssh delete <newuser>
Warning: Are you sure to delete this account? [No/Yes]
Yes
delete account '<newuser>' successfully
R-PHY(config)#end
```
Ш

### **Change an SSH Account Password**

To change an SSH account password, run the **ssh chpasswd <user>** command. This example shows how to change an SSH account password.

```
R-PHY>enable
R-PHY#configure terminal
R-PHY(config)#ssh chpasswd <user>
Please enter password for '<user>':
Please re-enter your password:
Password for '<user>' changed
R-PHY(config)#end
```
## **View SSH Account Details**

To view an SSH account details, run the **show ssh account** command. This example shows how to view an SSH account details.

```
R-PHY#show ssh account
Account Num: 2
Current SSH Accounts:
admin
user
```
# <span id="page-2-0"></span>**Feature Information for SSH Account Management**

Use Cisco Feature Navigator to find information about the platform support and software image support. Cisco Feature Navigator enables you to determine which software images support a specific software release, feature set, or platform. To access Cisco Feature Navigator, go to the https://cfmng.cisco.com/ link. An account on the Cisco.com page is not required.

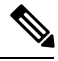

**Note**

The following table lists the software release in which a given feature is introduced. Unless noted otherwise, subsequent releases of that software release train also support that feature.

**Table 2: Feature Information for SSH Account Management**

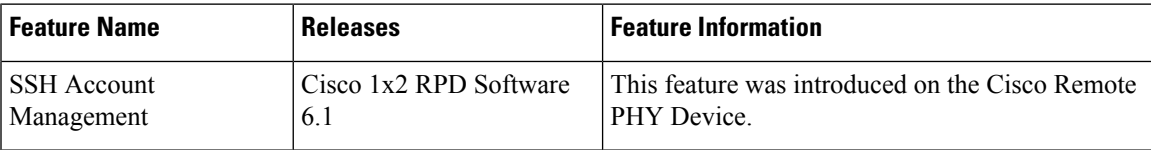

 $\mathbf I$ 

٦